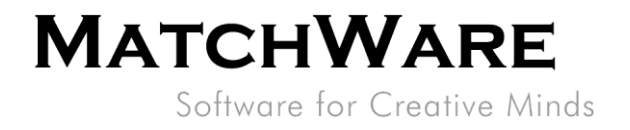

# MatchWare MindView 8 for Mac **Technical Specification**

File: MindView 8 for Mac Technical Specification EN.docx Document Revision: 8.0.2

MatchWare Inc.<br>511 West Bay Street Suite 480<br>Suite 480<br>Tampa, FL 33606<br>United States

T: 1-800-880-2810<br>F: 1-800-880-2910 usa@matchware.com **MatchWare Ltd**<br>3-5 Red Lion Street<br>Richmond, TW9 1RJ, UK<br>United Kingdom

T: +44 (0)20 8940 9700<br>F: +44 (0)20 8332 2170 london@matchware.com **MatchWare France** 38 rue Servan<br>75544 Paris Cedex 11 France

T: +33 (0)810 000 172<br>F: +33 (0)810 811 121 vente@matchware.com **MatchWare GmbH** Anckelmannsplatz 1 20537 Hamburg Deutschland

T: +49 (0) 40 543764<br>F: +49 (0) 40 543789 hamburg@matchware.com MatchWare A/S<br>P. Hiort-Lorenzens vej 2A DK-8000, Aarhus C<br>Denmark

T: +45 86 20 88 20<br>F: +45 87 303 501 aarhus@matchware.com

# **MATCHWARE**

Software for Creative Minds

# **Contents**

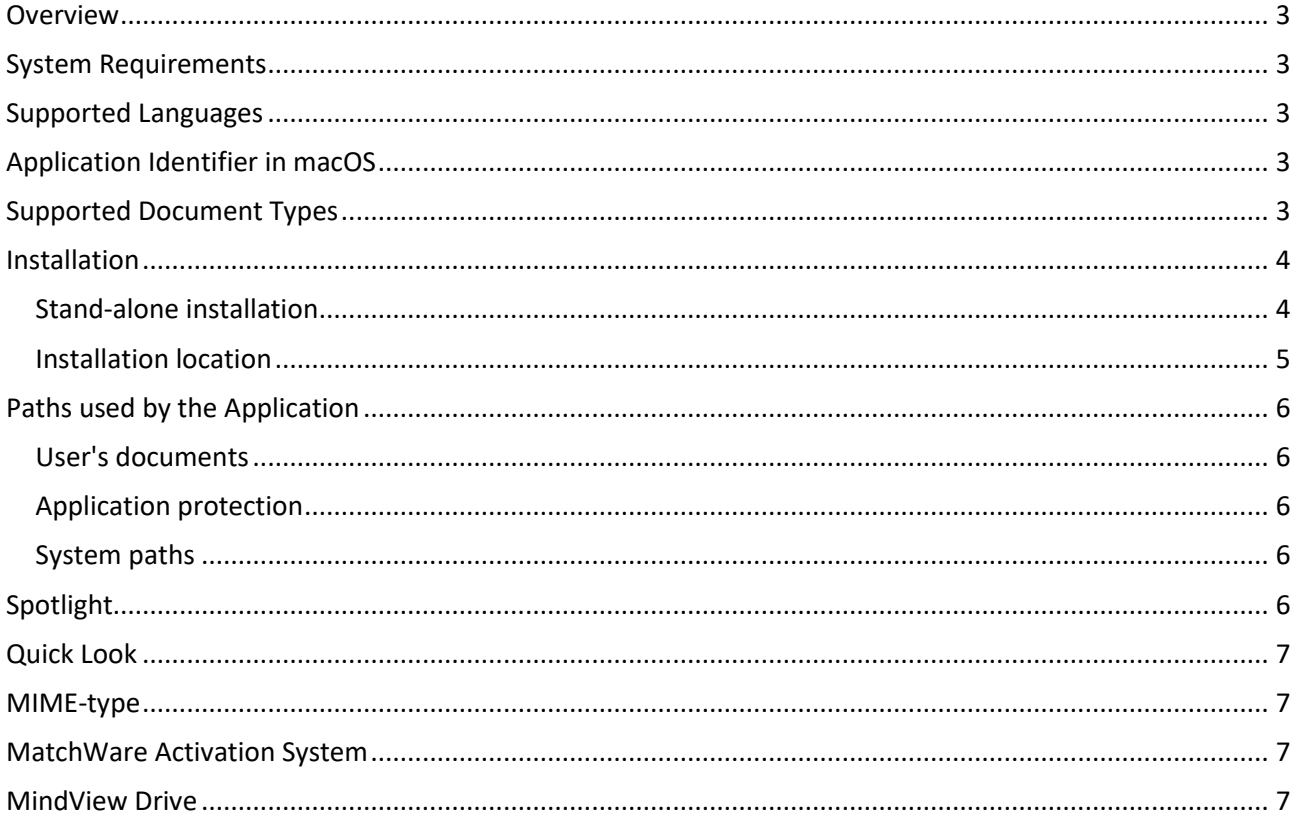

MatchWare Inc.<br>511 West Bay Street<br>Suite 480<br>Tampa, FL 33606<br>United States

T: 1-800-880-2810<br>F: 1-800-880-2910<br>usa@matchware.com

**MatchWare Ltd**<br>3-5 Red Lion Street<br>Richmond, TW9 1RJ, UK<br>United Kingdom

T: +44 (0)20 8940 9700<br>F: +44 (0)20 8332 2170<br>Iondon@matchware.com

**MatchWare France**<br>38 rue Servan<br>75544 Paris Cedex 11 France

T: +33 (0)810 000 172<br>F: +33 (0)810 811 121<br>vente@matchware.com

MatchWare GmbH<br>Anckelmannsplatz 1<br>20537 Hamburg Deutschland

T: +49 (0) 40 543764<br>F: +49 (0) 40 543789<br>hamburg@matchware.com

MatchWare A/S<br>P. Hiort-Lorenzens vej 2A<br>DK-8000, Aarhus C<br>Denmark

T: +45 86 20 88 20<br>F: +45 87 303 501<br>aarhus@matchware.com

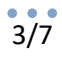

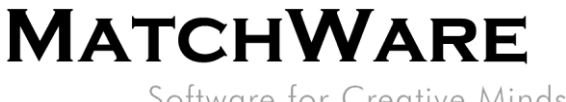

Software for Creative Minds

#### <span id="page-2-0"></span>**Overview**

This document provides a thorough description of the technical details about MatchWare MindView 8 for Mac.

# <span id="page-2-1"></span>**System Requirements**

CPU architecture x86 64 bit and ARM64 macOS X (10.11+) and higher macOS 11 (ARM architecture) 400 MB disk space

# <span id="page-2-2"></span>**Supported Languages**

<span id="page-2-3"></span>English and Danish

# **Application Identifier in macOS**

<span id="page-2-4"></span>The Bundle ID is "CFBundleIdentifier = com.matchware.MindView8"

## **Supported Document Types**

Registered CFBundleDocumentTypes:

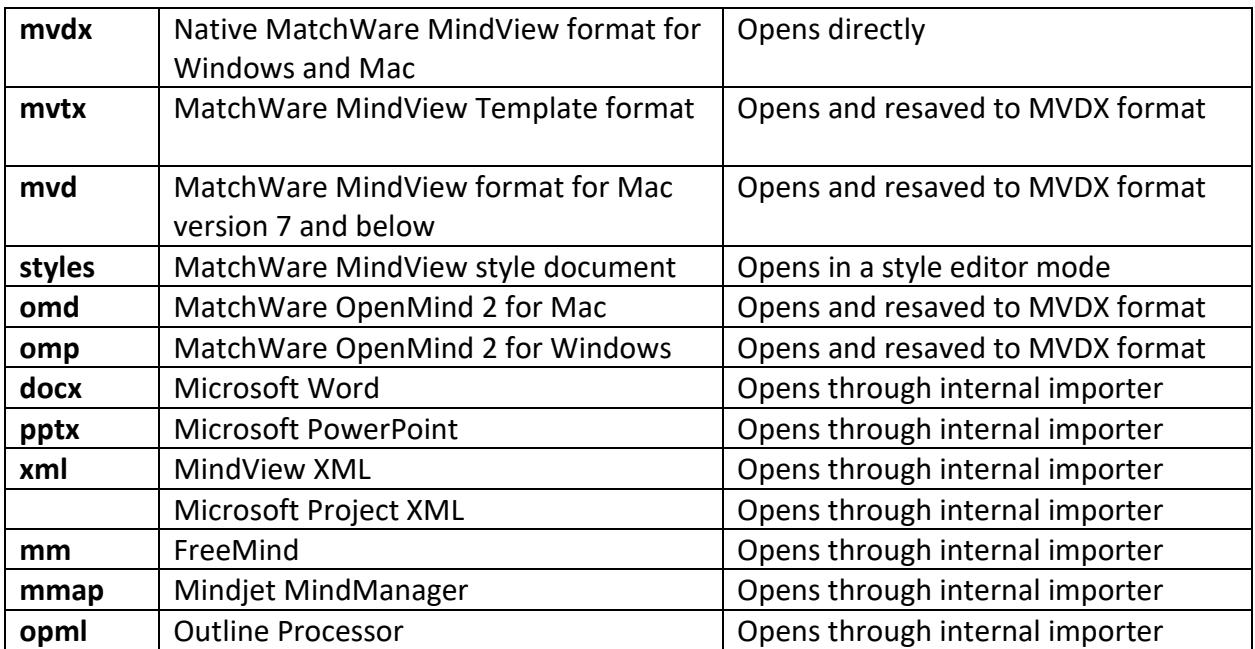

MatchWare Inc.<br>511 West Bay Street Suite 480<br>Suite 480<br>Tampa, FL 33606<br>United States

T: 1-800-880-2810<br>F: 1-800-880-2910 usa@matchware.com

**MatchWare Ltd** 3-5 Red Lion Street<br>Richmond, TW9 1RJ, UK United Kingdom

T: +44 (0)20 8940 9700<br>F: +44 (0)20 8332 2170 london@matchware.com **MatchWare France** 38 rue Servan<br>75544 Paris Cedex 11 France

T: +33 (0)810 000 172<br>F: +33 (0)810 811 121 vente@matchware.com **MatchWare GmbH** Anckelmannsplatz 1 20537 Hamburg Deutschland

T: +49 (0) 40 543764<br>F: +49 (0) 40 543789 hamburg@matchware.com MatchWare A/S<br>P. Hiort-Lorenzens vej 2A DK-8000, Aarhus C<br>Denmark

 $T: +4586208820$ F: +45 87 303 501 aarhus@matchware.com

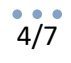

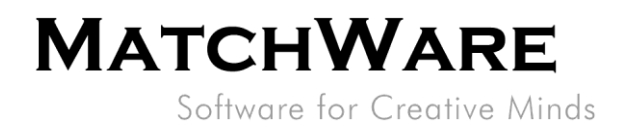

## <span id="page-3-0"></span>**Installation**

The MatchWare MindView 8 installation uses the standard Apple® Installer technology. Like all Apple® software, the MindView installation requires Administrator privileges.

#### <span id="page-3-1"></span>**Stand-alone installation**

MindView comes as an installation image (\*.dmg file) that you download to your computer. The DMG format is protected from errors during download and checked by the system when the image is mounted.

Double-click the installation image. Double-click the installation package.

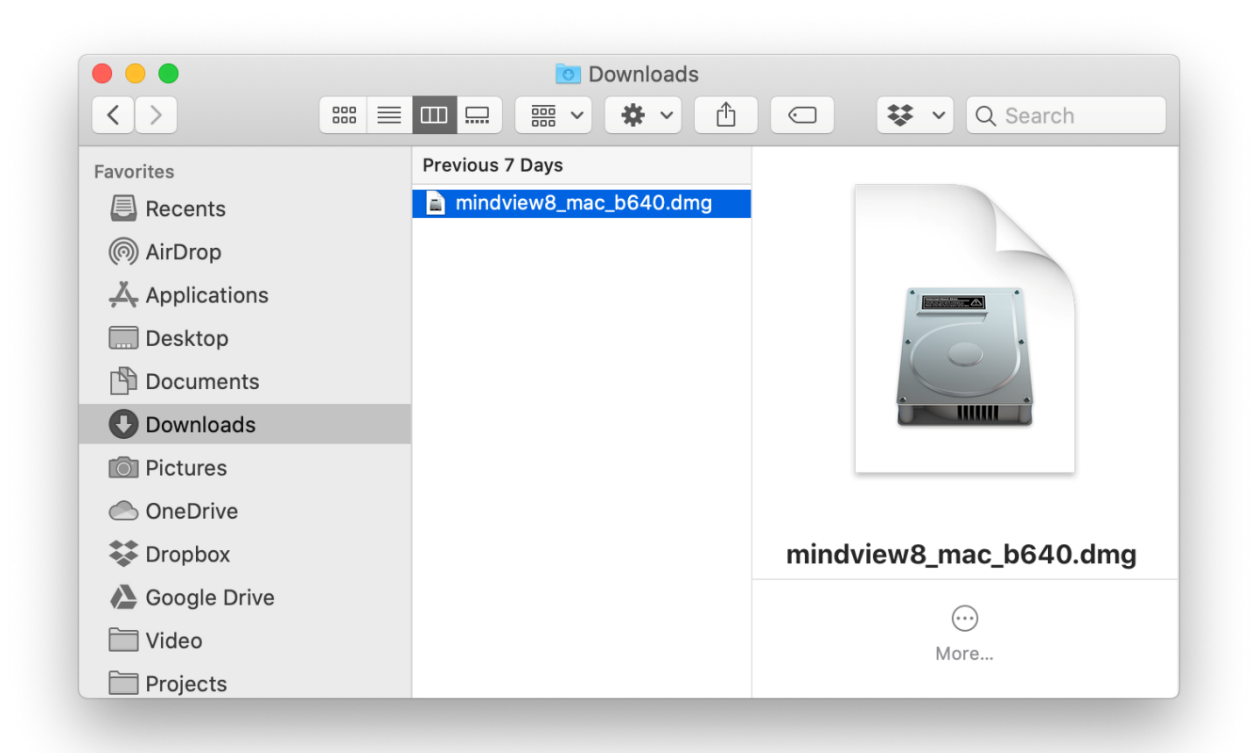

**MatchWare Inc.**<br>511 West Bay Street Suite 480 Tampa, FL 33606 **United States** 

**MatchWare Ltd** 3-5 Red Lion Street<br>Richmond, TW9 1RJ, UK United Kingdom

> T: +44 (0)20 8940 9700  $F: +44(0)2083322170$ london@matchware.com

**MatchWare France** 38 rue Servan<br>75544 Paris Cedex 11 France

T: +33 (0)810 000 172<br>F: +33 (0)810 811 121 vente@matchware.com

**MatchWare GmbH** Anckelmannsplatz 1 20537 Hamburg Deutschland

T: +49 (0) 40 543764<br>F: +49 (0) 40 543789 hamburg@matchware.com MatchWare A/S

P. Hiort-Lorenzens vei 2A DK-8000. Aarhus C **Denmark** 

 $T: +4586208820$ F: +45 87 303 501 aarhus@matchware.com

T: 1-800-880-2810<br>F: 1-800-880-2910 usa@matchware.com

# **MATCHWARE**

Software for Creative Minds

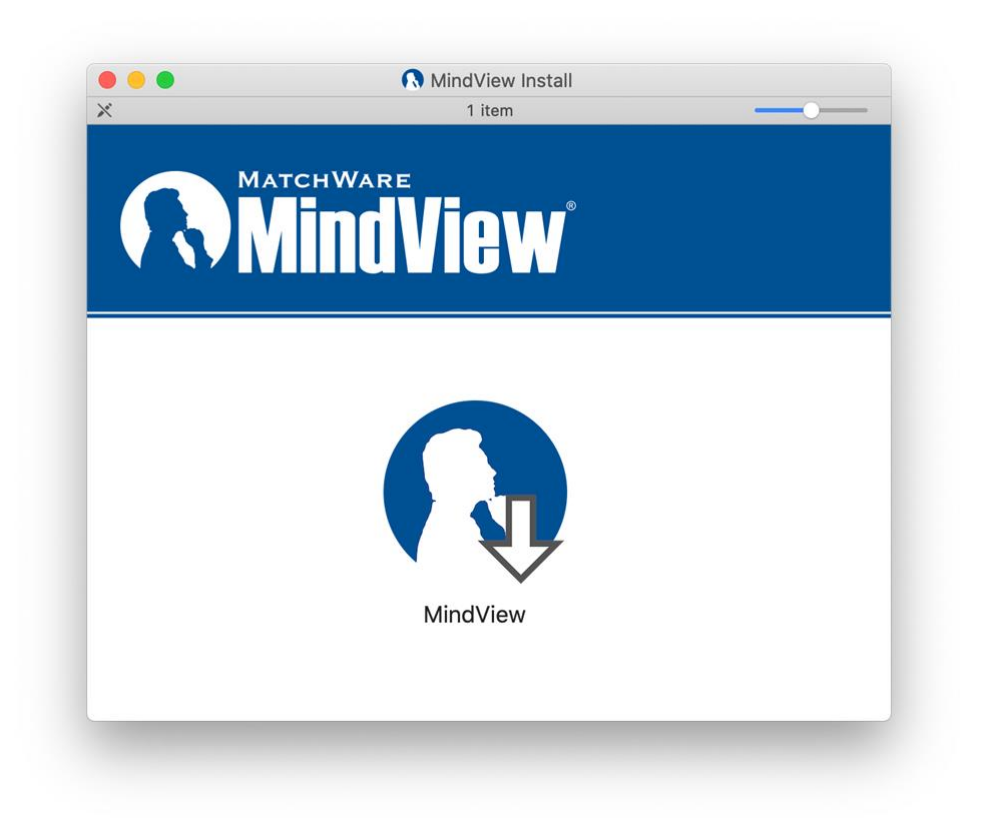

Follow the instructions on the screen when the MindView Install program starts.

The Apple® Installer performs an administrative installation of an application.

#### <span id="page-4-0"></span>**Installation location**

The application bundle is named "MindView 8.app" and is located like all other applications directly in the Applications folder.

*Path: /Applications/MindView 8.app*

#### Manual distribution to other computers

To distribute the application to other computers on the network without installing on each one of them, the administrator can use copying.

After the installation and activation of MindView 8 on the first computer, the application from the path */Applications/MindView 8.app* should be copied to the same path on the target computer. The file */Users/Shared/.mwmv8sni* should also be copied to path /*Users/Shared/.mwmv8sni* on the target computer.

For silent activation a */Users/Shared/.mw8iactf* file should be created, for example using the command "touch /Users/Shared/.mw8iactf".

The target Macs will not ask for a license number, but will be activated individually (in silent mode). They must have access to the Internet.

MatchWare Inc.<br>511 West Bay Street Suite 480 Suite 460<br>Tampa, FL 33606 **United States** 

T: 1-800-880-2810<br>F: 1-800-880-2910 usa@matchware.com **MatchWare Ltd** 3-5 Red Lion Street Richmond, TW9 1RJ, UK United Kingdom

 $T: +44(0)2089409700$  $F: +44(0)2083322170$ london@matchware.com

**MatchWare France** 38 rue Servan 75544 Paris Cedex 11 France

T: +33 (0)810 000 172<br>F: +33 (0)810 811 121 vente@matchware.com

MatchWare GmbH Anckelmannsplatz 1 20537 Hamburg Deutschland

 $T: +49(0)40543764$  $F: +49(0)$  40 543789 hamburg@matchware.com

MatchWare A/S P. Hiort-Lorenzens vei 2A DK-8000. Aarhus C Denmark

 $T: +4586208820$ F: +45 87 303 501 aarhus@matchware.com

# <span id="page-5-0"></span>**Paths used by the Application**

#### <span id="page-5-1"></span>**User's documents**

"~/Documents/MindView QuickStart" – for unpacking and using Quick Start documents

- "~/Documents/MindView Templates" default path for the customer's templates
- "~/Documents/MindView Styles" default path for the customer's styles
- "~/Documents/MindView AudioNotes" path for recorded Audio Notes

#### <span id="page-5-2"></span>**Application protection**

The paths below must be accessible for all users on the current Mac:

"/Users/Shared/.mwmv8sn" – result data after activation "/Users/Shared/.mwmv8sni" – license number storage "/Users/Shared/.mw8iactf" – marker for silent activation, the file just needs to be present (empty or with any contents).

Set of alternative paths in case the shared folder is not accessible:

"~/Library/Application Support/.mwmv8sn" "~/Library/Application Support/.mwmv8sni"

#### <span id="page-5-3"></span>**System paths**

"~/Library/Containers/com.matchware.MindView8" – all sandboxed application settings "~/Library/Caches/com.matchware.MindView8" – system caches for the application e.g. network framework

"~/Library/Saved Application State/com.matchware.MindView8.savedState" – These saved State resources are used by macOS to support "resuming" the application.

"~/Library/Preferences/com.matchware.MindView8.plist" – all the application settings "~/Library/Application Support/MatchWare/MindView 8" – contains the folders with customized resources, like "Picture Library" or "Icons Storage".

"~/Library/Autosave Information/Unsaved MindView 8\*.\*" – This path contains the documents created by the user from scratch but not saved explicitly by the user. The documents are saved automatically with the generic name "*Unsaved MindView 8\*.\**". If the application exits unexpectedly or with a force quit, the unsaved documents can be found on that path.

# <span id="page-5-4"></span>**Spotlight**

Spotlight is a desktop search platform that has instant search capabilities for most common file types within macOS. MindView provides a standard search extension that allows customers to search for content within MindView documents during desktop search.

"/Applications/MindView 8.app/Contents/Library/Spotlight/mindviewlookup.mdimporter"

Supported formats: MVDX, MVD, OMP, OMD

MatchWare Inc.<br>511 West Bay Street Suite 480 Suite 460<br>Tampa, FL 33606 **United States** 

T: 1-800-880-2810<br>F: 1-800-880-2910

usa@matchware.com

**MatchWare Ltd** 3-5 Red Lion Street Richmond, TW9 1RJ, UK United Kingdom

 $T: +44(0)2089409700$  $F: +44$  (0)20 8332 2170 london@matchware.com

**MatchWare France** 38 rue Servan 75544 Paris Cedex 11 France

T: +33 (0)810 000 172  $F: +33(0)810811121$ vente@matchware.com

MatchWare GmbH Anckelmannsplatz 1 Anckelmannspla<br>20537 Hamburg Deutschland

 $T: +49(0)40543764$  $F: +49(0)$  40 543789 hamburg@matchware.com MatchWare A/S P. Hiort-Lorenzens vei 2A DK-8000. Aarhus C Denmark

 $T: +4586208820$  $F: +4587303501$ aarhus@matchware.com

# **MATCHWARE**

Software for Creative Minds

MIME TYPES:

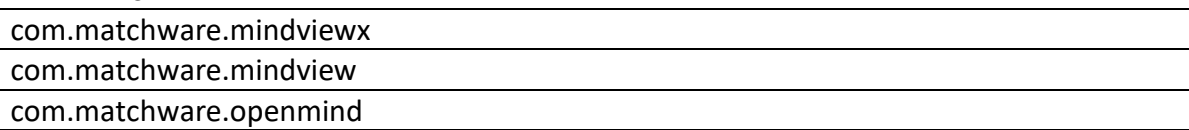

# <span id="page-6-0"></span>**Quick Look**

Quick Look is a desktop preview platform. MindView provides a standard preview extension that allows customers to view content within MindView documents (.mvdx) without running the application.

"/Applications/MindView 8.app/Contents/Library/QuickLook/qlmvdx.qlgenerator"

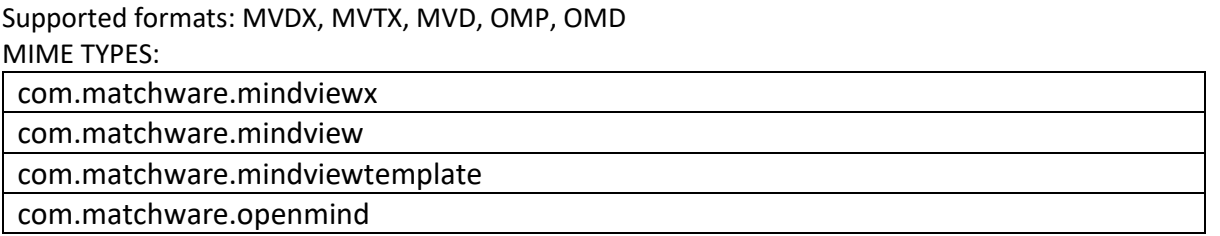

#### <span id="page-6-1"></span>**MIME-type**

<span id="page-6-2"></span>application/matchware.mindview.document .mvdx .mvtx .omp .omt .mvd .omd Asynchronous Pluggable Protocol: MindViewOpen

## **MatchWare Activation System**

Mandatory activation is required when using MindView. When activating the Product certain information about the Product and the device will be sent to MatchWare. This information includes version, build number, language, product ID and computer ID which is generated from the hardware configuration. By using the Product you consent to the transmission of this information. The activation can either be done by login or by entering a license key.

# <span id="page-6-3"></span>**MindView Drive**

MatchWare MindView communicates with the MindView Drive using the Hypertext Transfer Protocol Secure (HTTPS) using the standard port 443.

The MindView 8 MindView Drive is located here: [https://www.sharedworkspace.com](https://www.sharedworkspace.com/)

MatchWare Inc.<br>511 West Bay Street Suite 480 Suite 460<br>Tampa, FL 33606 **United States** 

T: 1-800-880-2810<br>F: 1-800-880-2910 usa@matchware.com **MatchWare Ltd** 3-5 Red Lion Street Richmond, TW9 1RJ, UK United Kingdom

 $T: +44(0)2089409700$  $F: +44(0)2083322170$ london@matchware.com

**MatchWare France** 38 rue Servan 75544 Paris Cedex 11 France

T: +33 (0)810 000 172  $F: +33(0)810811121$ vente@matchware.com

MatchWare GmbH Anckelmannsplatz 1 20537 Hamburg Deutschland

 $T: +49(0)40543764$  $F: +49(0)$  40 543789 hamburg@matchware.com MatchWare A/S P. Hiort-Lorenzens vei 2A DK-8000. Aarhus C Denmark

 $T: +4586208820$ F: +45 87 303 501 aarhus@matchware.com